## **QNAP**

## **Remise à Zéro**

- 1. Liste numérotéeCocher la case dans Hardware > Settings > Enable configuration reset switch
- 2. Boutton reset:
	- 1. 3 secondes pour mise à zéro du compte admin et paramètres système (données conservées)
	- 2. 10 secondes pour effacer aussi utilisateurs, groupes, dossiers partagés.

Les données sont conservées sur les disques.

From: <https://dulib.re/wiki/> - **Le Goût du Libre**

Permanent link: **<https://dulib.re/wiki/doku.php/nas?rev=1517753607>**

Last update: **2018/02/04 06:13**

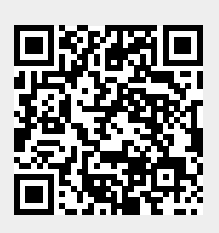